# LAPSS導入までの流れ

 $\sim$ LAPSS利用開始に向けた諸手続きについて $\sim$ 

### **LAPSS新規利用申請から利用開始までの流れ**

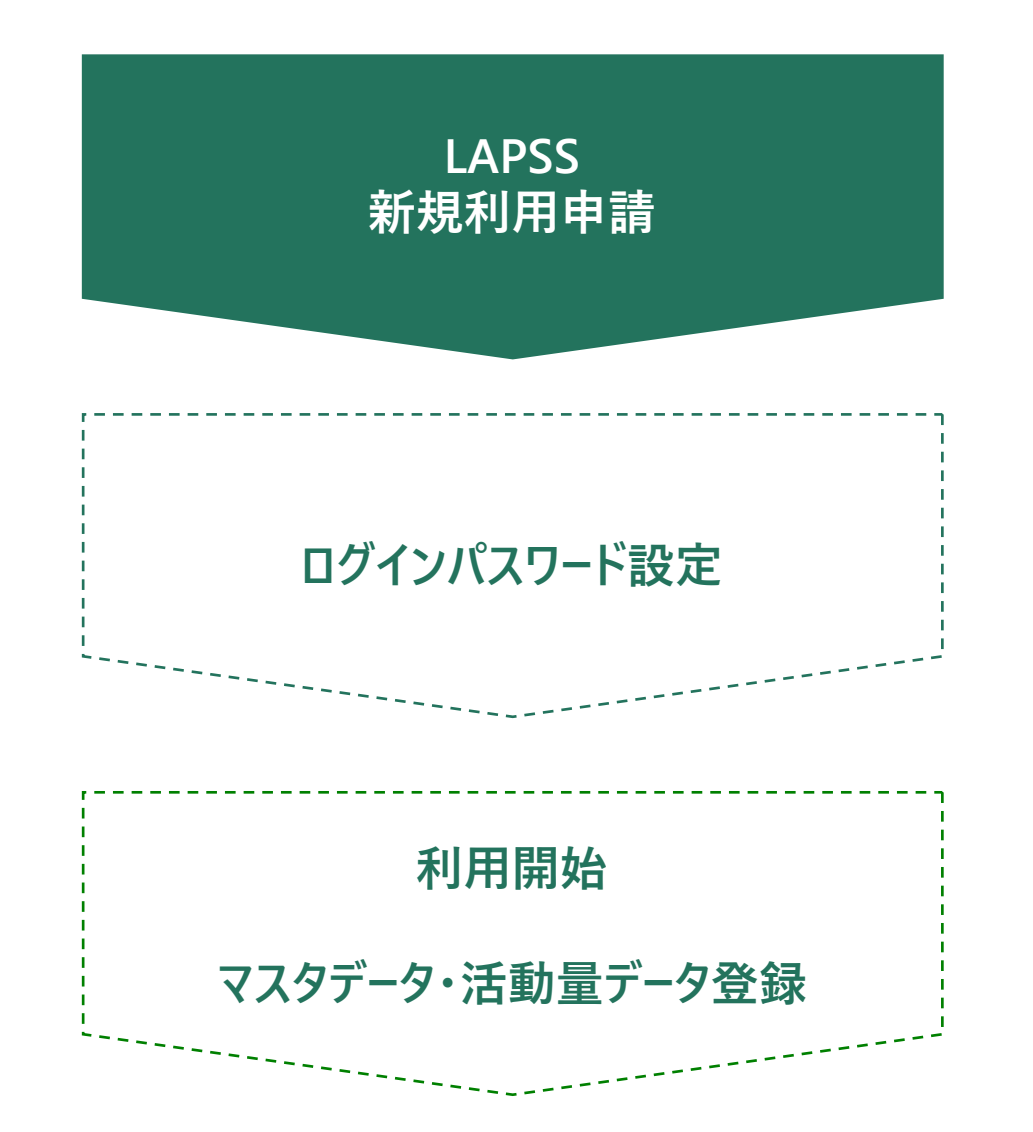

#### **2023年度利用団体の募集に関して**

- **募集期間**:通年募集
- **募集団体**:地方公共団体(都道府県、市区町村及び一部事務組合等※)に限定

※地球温暖化対策の推進に関する法律で地方公共団体実行計画を策定するものとされている団体

**利用開始時期**:お申込みから1週間以内に、メールにて使用開始のご案内を送付致します。

到着したメールの内容に沿ってLAPSSをご利用開始ください。

**申し込み方法**:下記申し込み先にメールにて申し込みください。

※施行状況調査のみで利用されているIDではLAPSSの実行計画機能は使用できません(P32、P33 参照)

#### **<申し込み先>**

- ・**件名**:【利用申請】LAPSS新規利用申請(地方公共団体名)
- ・**Email** :[lapss-touroku-moe-ext@nri.co.jp](mailto:lapss-touroku-moe-ext@nri.co.jp)
- ・**宛先** :LAPSS事務局(環境省 大臣官房 地域脱炭素政策調整担当参事官室 委託事業)

※受託業者:(株)野村総合研究所(利用開始のご案内は受託業者より差し上げます。)

#### **<メール記載内容>**

- **・団体名**(都道府県、自治体名)
- ・**申請者情報**(部局名、課室名、氏名、役職、電話番号(外線・内線)、メールアドレス)

・**利用したい環境**(A.本番環境 B.トライアル環境 のうち利用したい環境を記載。どちらも利用することも可能)

#### **LAPSSをご利用頂くための環境**

- **ネットワーク環境**:LGWAN または インターネット
- **ブラウザ** :Google Chrome
	- (最新バージョンを推奨) : Microsoft Edge
		- :Firefox
- **OS**(推奨) : Windows 10
- **メールアドレス** :メールの受信が可能なメールアドレス 本システムのログインIDとメール通知機能で使用

# **よくある質問**

- Officeなどのソフトウェアは必要でしょうか? 必須ではありません。 帳票出力はExcel形式のため、帳票機能を利用される場合は必要です。
- 個人メールアドレスを所持していませんが利用できますか? 部局・課室のメールアドレスでもご利用可能です。 ただし、ログインIDはメールアドレスのため、<u>複数人で共有</u>して頂く必要があります。
- 施行状況調査に回答しているアカウントでLAPSSにログインしても、実行計画機能のメニューが表示されて いません。

実行計画機能を利用するためには、LAPSS新規利用申請を行っていただく必要があります。

### **参考:LAPSSと施行状況調査機能の関係について**

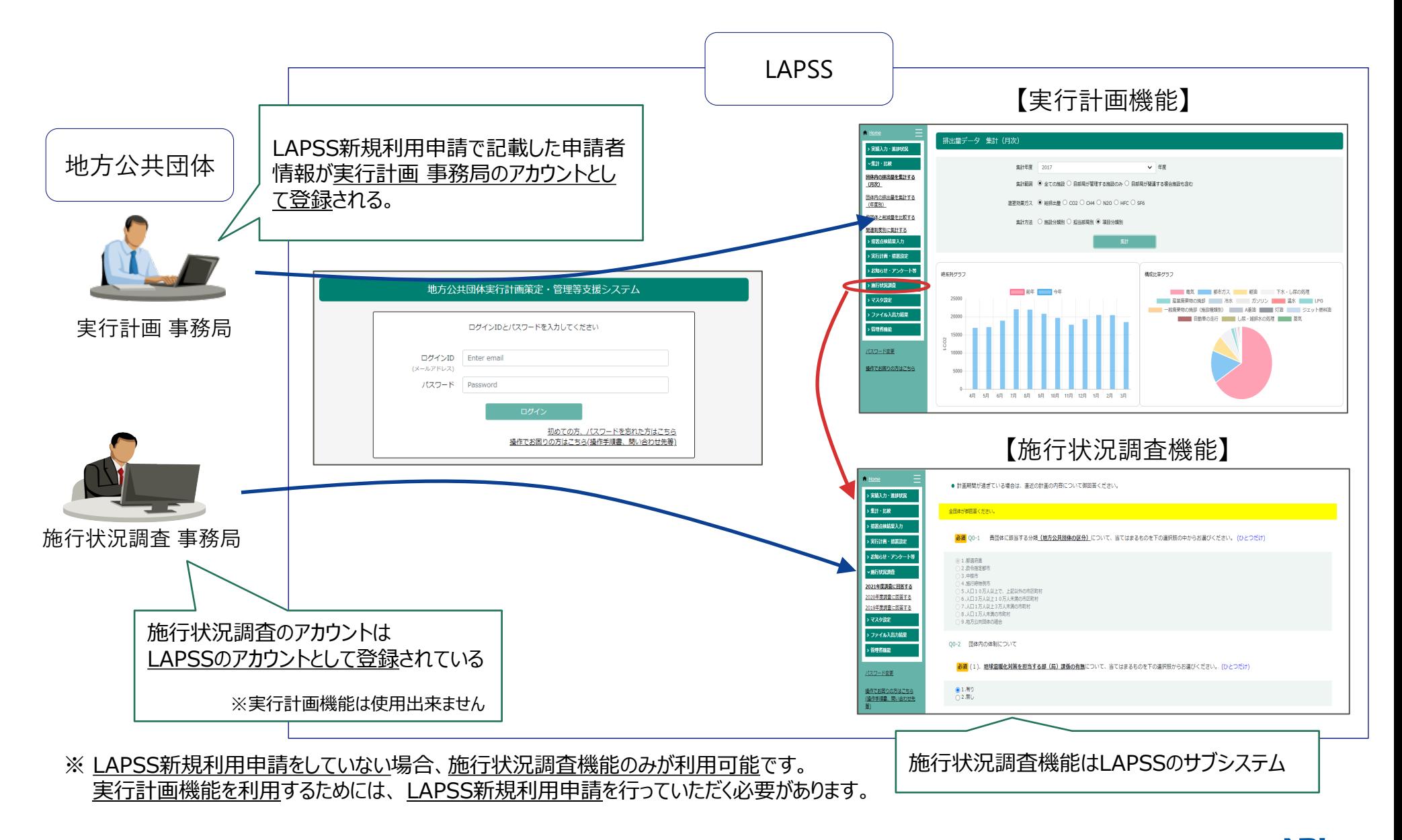

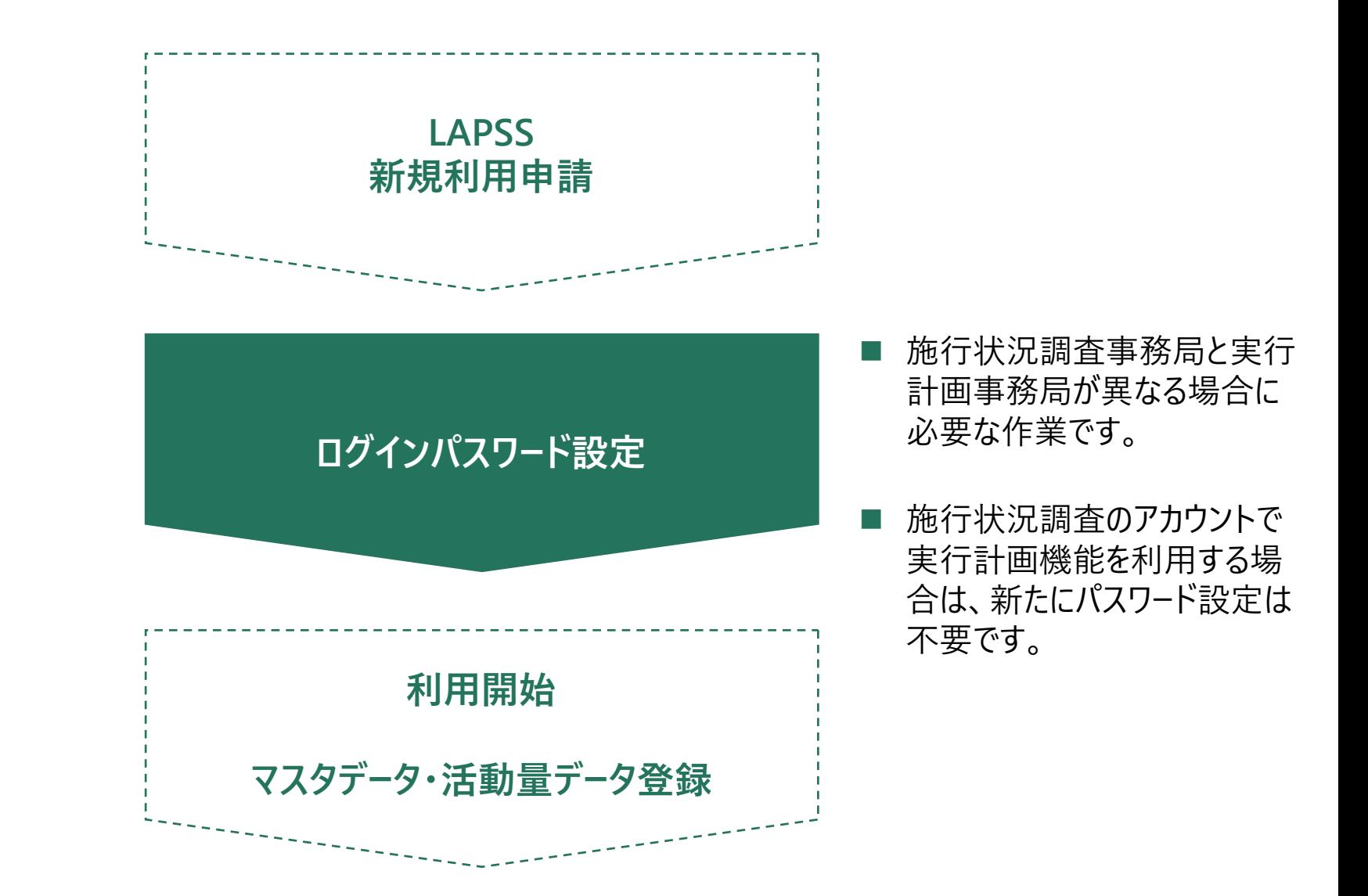

#### **LAPSS新規利用申請から利用開始までの流れ 実行計画事務局と施行状況調査事務局が異なる場合**

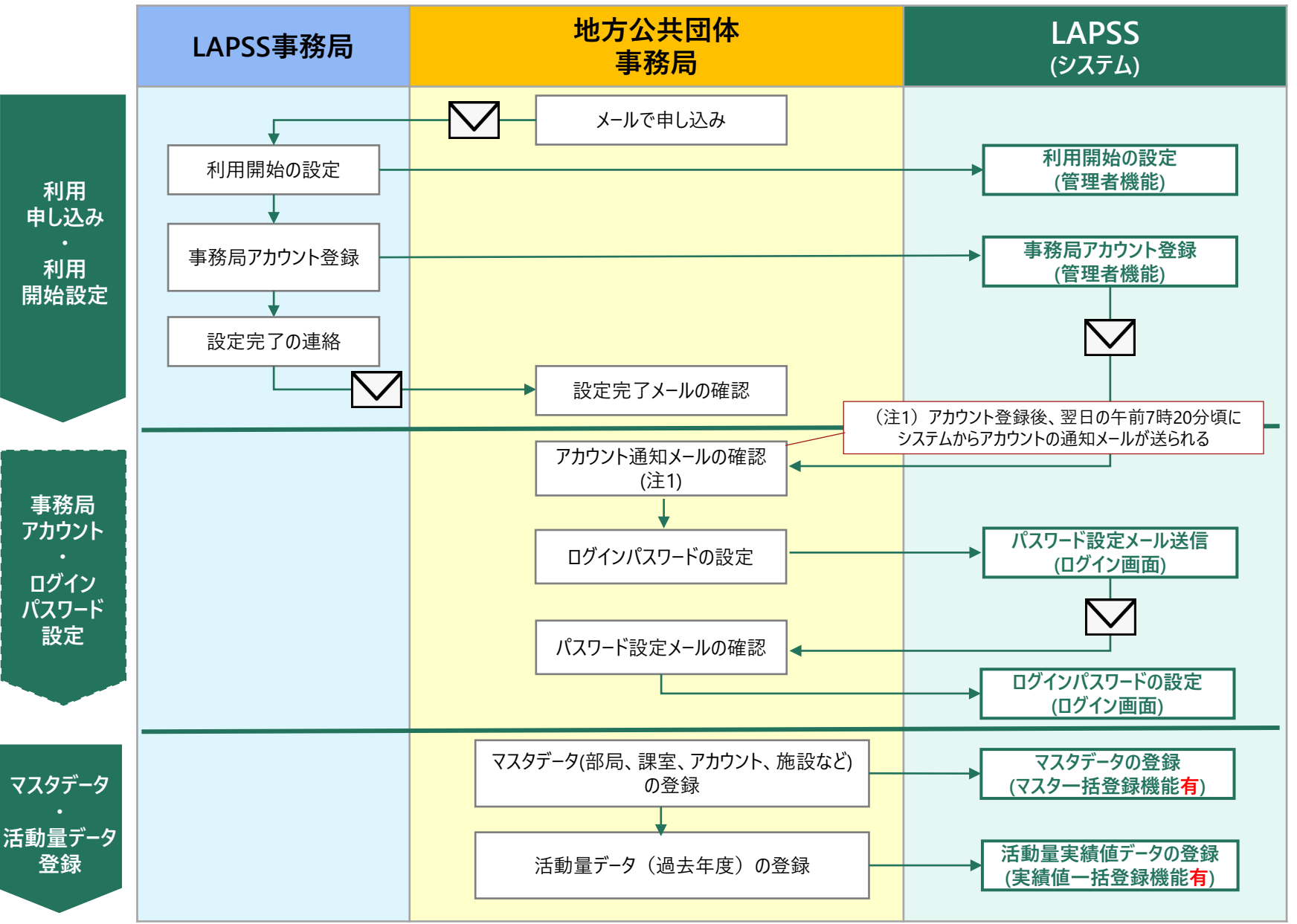

#### **LAPSS新規利用申請から利用開始までの流れ 実行計画事務局と施行状況調査事務局が同じ場合**

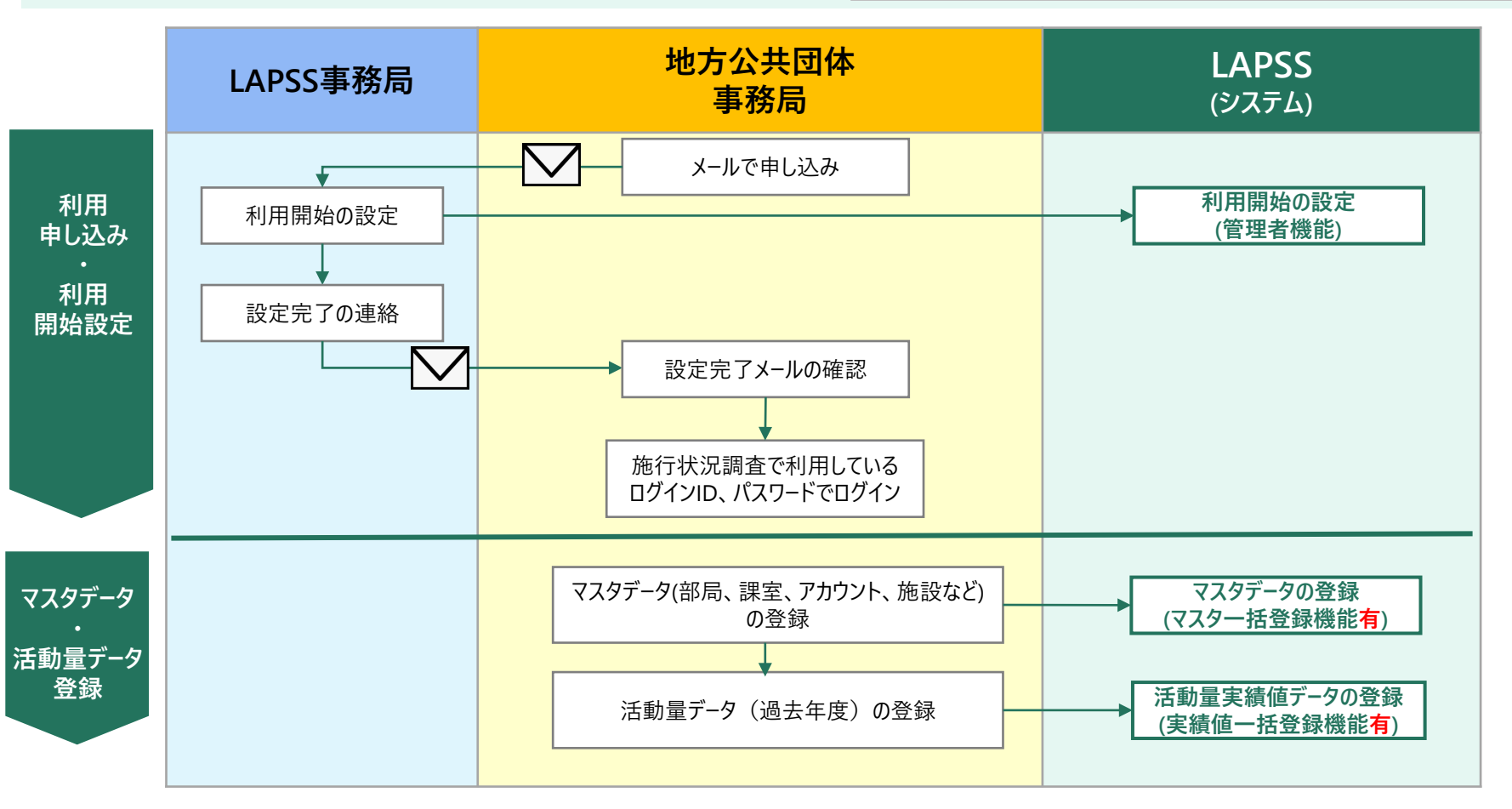

## **アカウント発行通知メールについて**

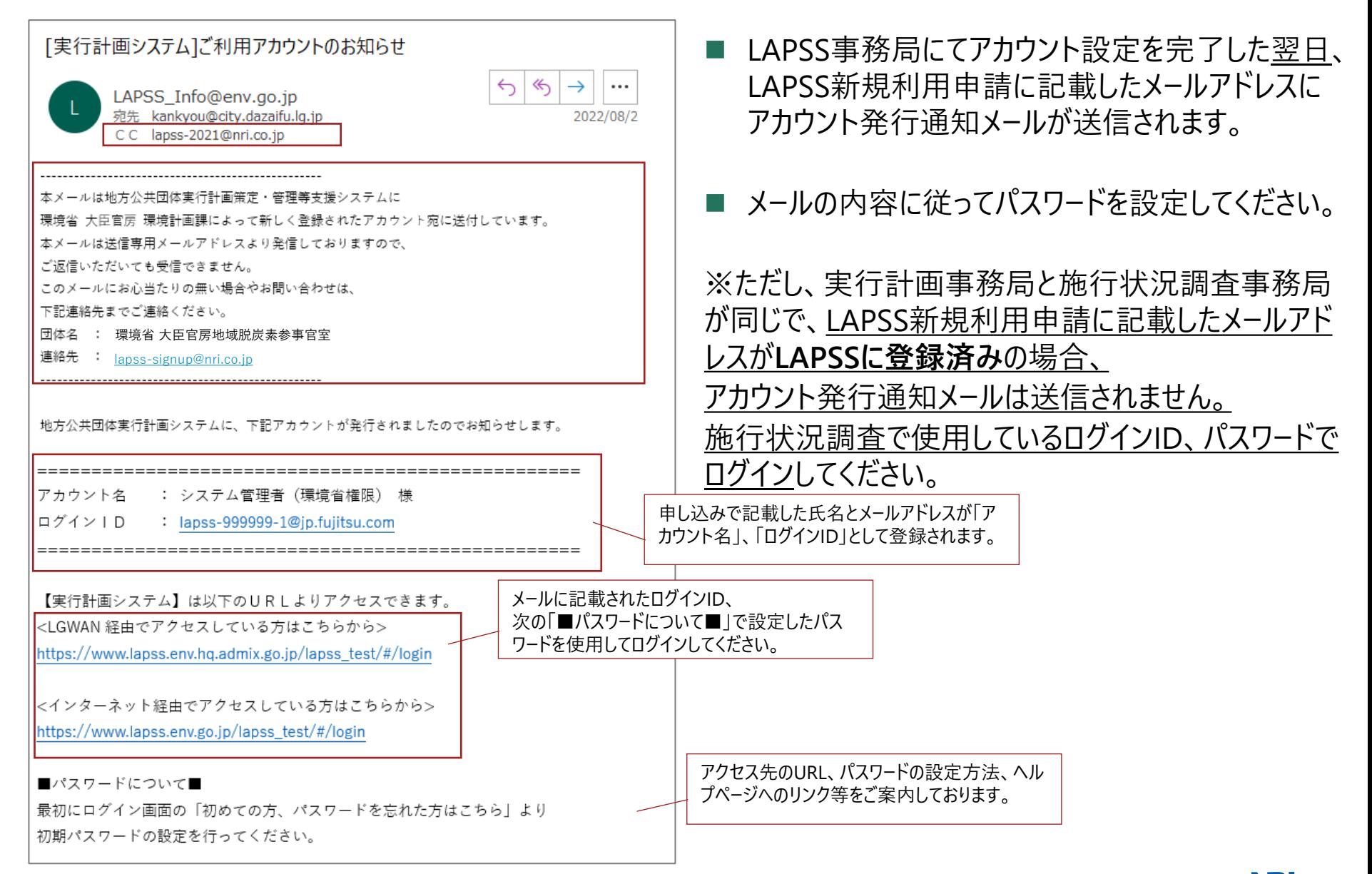